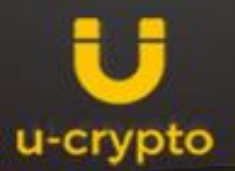

Transaction

**AT LONG ME SUPERER** 

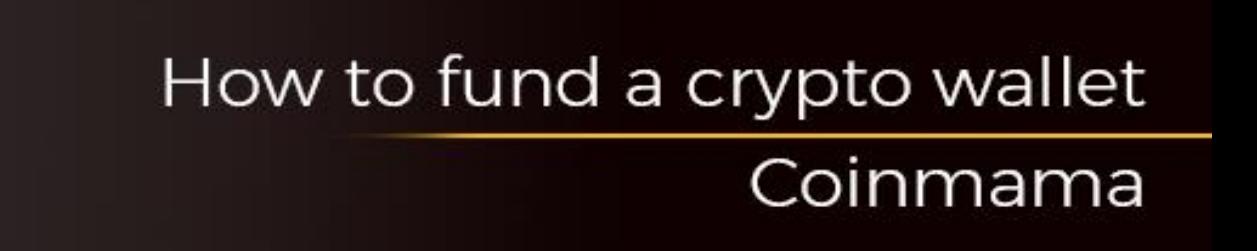

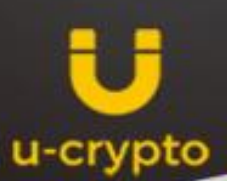

## Short review of the Coinmama.com

Coinmama is not an exchange in its' usual sense. Here you can only buy currency, so its' more like a currency exchanger. The platform doesn't have the built-in wallet and the purchased assets are transferred to the specified by user address (in our case this is Jaxx). Its' really makes the project safer, because in case of hacking user's assets will be in safe.

The purchase price depends of the current situation on the market. The system by itself adapts for to the rate and offers the purchase of "packages" for a fixed cost. You can buy another quantity, that is not less than the cheap one and no more than the most expensive packages.

## Registration on the Coinmama

To register on the crypto-exchanger you need to go to the website and click on Sing Up.

After that , the website will ask you to enter the e-mail, name, indicate the country of residence and to write a password.

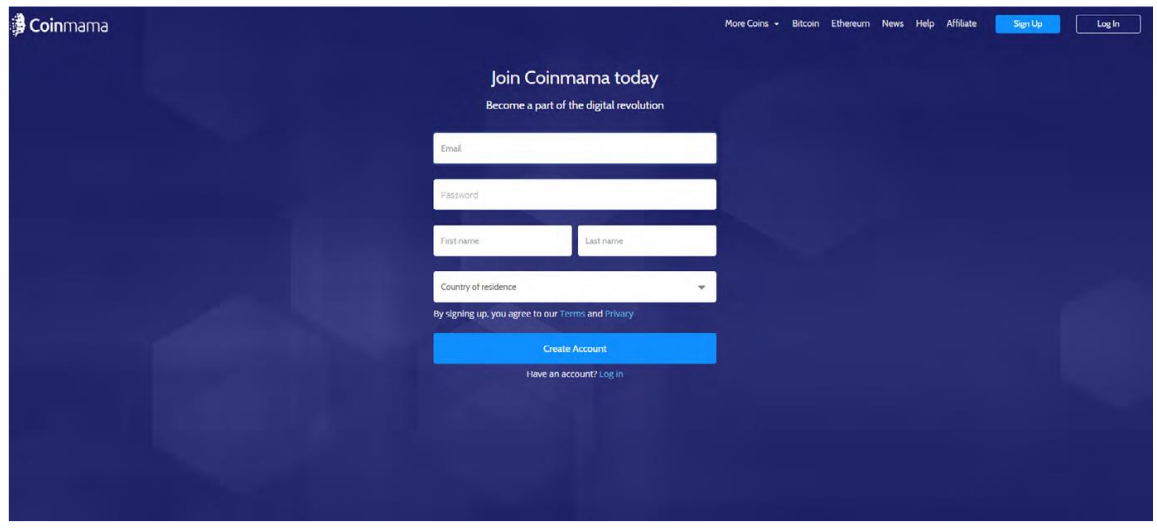

The crypto-exchanger will send a confirmation e-mail. Sometimes it is transferred into "Spam", so it makes sense to check this section.

After confirmation of the e-mail you will have to log in in to the account.

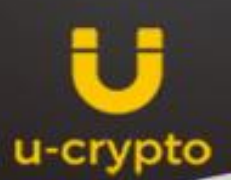

## Verification

For a full functional work on the website the simple registration is not enough and it is necessary to pass verification. When you first log in, it pops up the window Finalize your account. Click the Let's go button and fill in all the necessary fields. This can be done in the account settings on the side Verify your account.

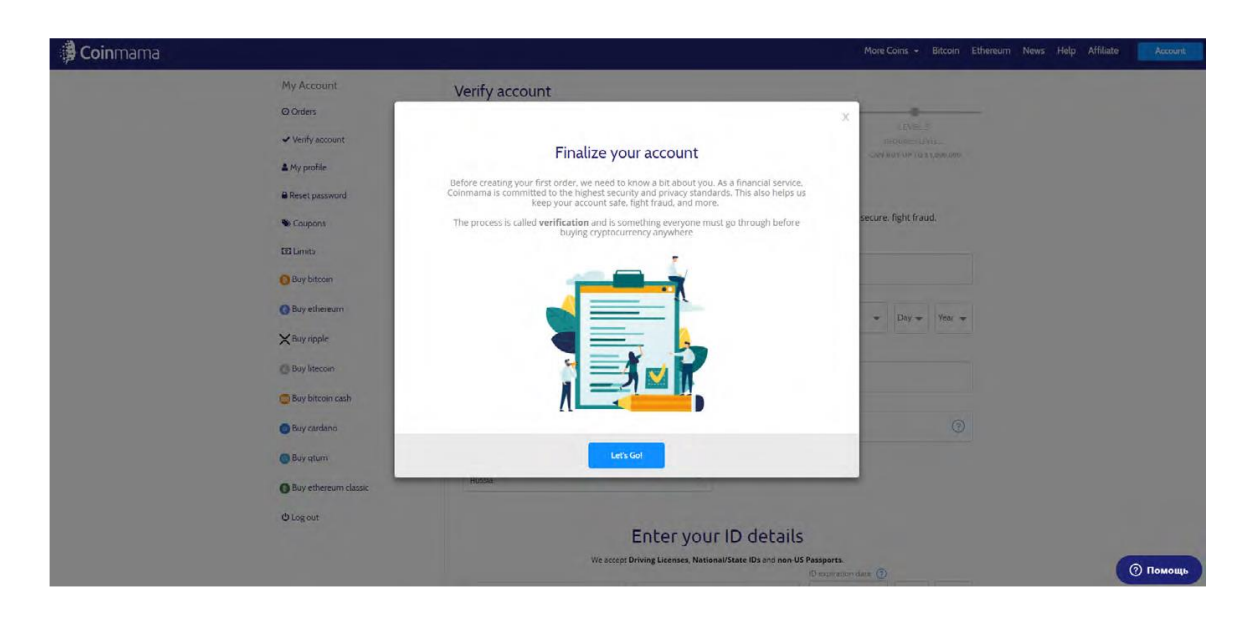

The verification procedure is divided into three levels, on which depends the limits for cryptocurrency purchase.

At the first level the crypto-exchanger will ask you to provide detailed personal information, including the date of birth, phone number, address and information from ID documents.

Under the personal documents are suitable the foreign or national passport, driver's license.

The Coinmama will require confirmation of the specified data validity. It is made by downloading of the scans of documents. It is also need to make a selfie with one of the identity documents and a photo with a sheet of paper, on which the crypto-exchanger name is written.

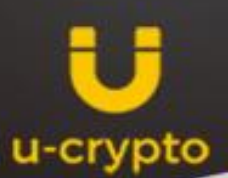

After that, the client will be allowed to buy in cryptocurrency the equivalent of \$10000. To rise the limit it is necessary to pass through the second level. To do this, you need to download the document that verifies your place of residence. Among such, for example, are utility ball.

The last level with the limit if \$1 million I available for corporate clients.

## Currency purchase

When the registration and verification are completed, go directly to the cryptocurrency purchase.

There is an immediate choice on the main page of the crypto-exchanger: bitcoin or ethereum.

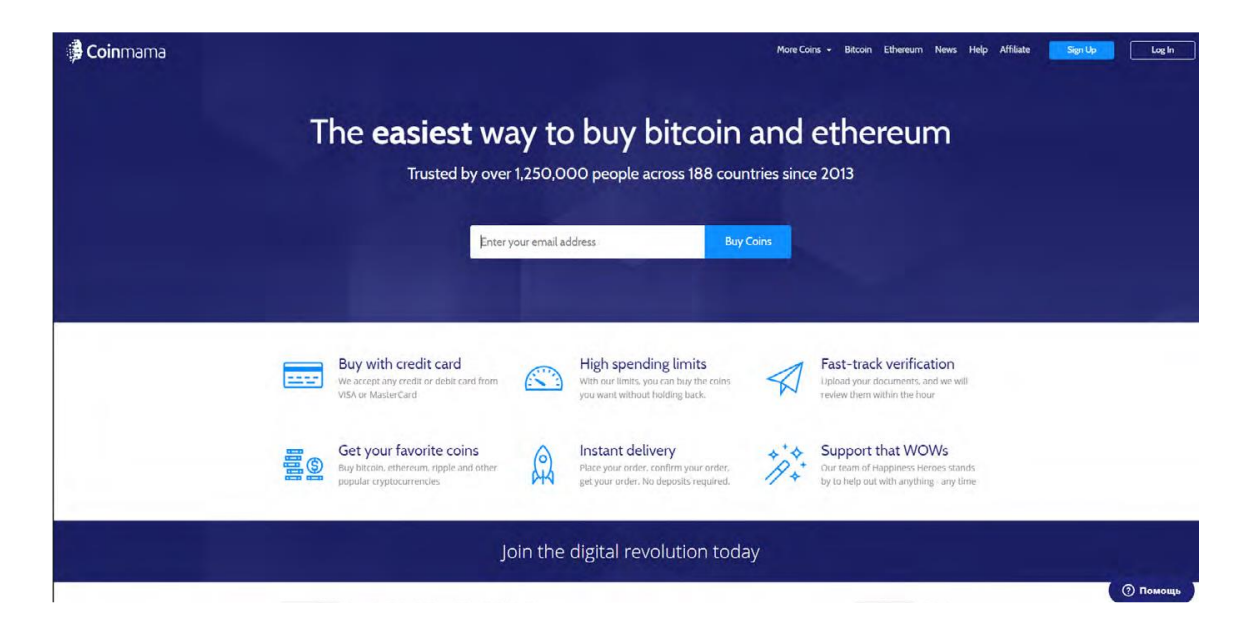

Decide which one to buy and click on the name of cryptocurrency.

The crypto-coins are purchased for US dollars or euro. The platform will immediately provide you with the most popular among users amounts for purchase.

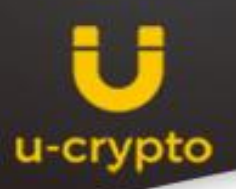

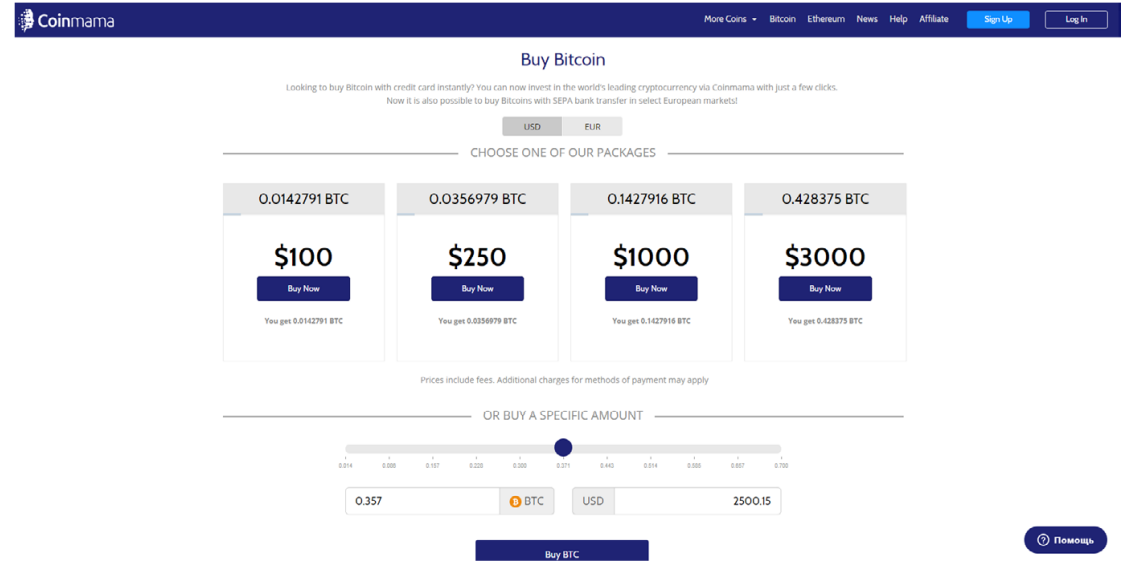

If they are not suitable, scroll down and specify your own option. After that, click Buy.

If the operation takes place for the first time, the Coinmama will ask you for bank payment details. If there were any previous transactions, It will require to specify through which card to purchase the cryptocurrency.

It is also will require to enter the e-wallet address to which the purchased funds will be sent.

After confirmation of the operation, the cryptocurrency will be sent to the specified e-wallet.

The transaction takes about 20 minutes.